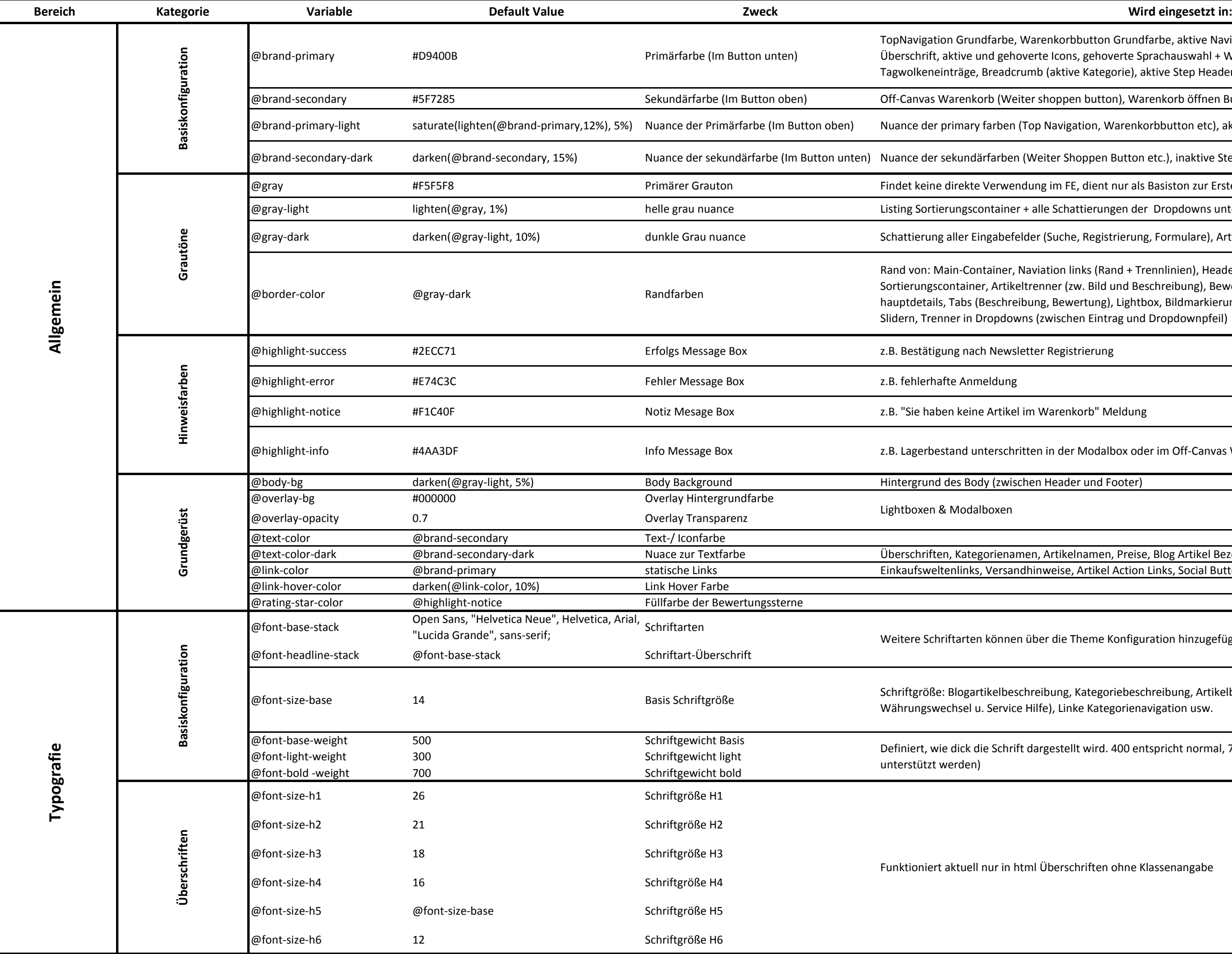

Grundfarbe, aktive Navigationsleiste links Grundfarbe, Shopseiten erte Sprachauswahl + Währungswechsler, Grundpreis, orie), aktive Step Header Icons, fokussierte Inputfelder

1), Warenkorb öffnen Button, inaktive Step Header Icons

arenkorbbutton etc), aktive Step Header Icons

dutton etc.), inaktive Step Header Icons

iur als Basiston zur Erstellung der Nuancen

en der Dropdowns untere Farbe

ierung, Formulare), Artikelnavigationsbuttons auf der Detailseite

Rand + Trennlinien), Header + Footer Trennlinien, Listing Ind Beschreibung), Bewertungssterne, Thumbnails, Trenner Artikel Lightbox, Bildmarkierung (unter dem Hauptbild), Trenner in Cross Selling ag und Dropdownpfeil)

ox oder im Off-Canvas Warenkorb

Preise, Blog Artikel Bezeichnungen Action Links, Social Buttons

onfiguration hinzugefügt werden.

iebeschreibung, Artikelbeschreibung, Headernavigation(Sprachorienavigation usw.

100 entspricht normal, 700 entspricht bold (muss von der Schriftart

bhne Klassenangabe

## Shopware Theme Konfiguration

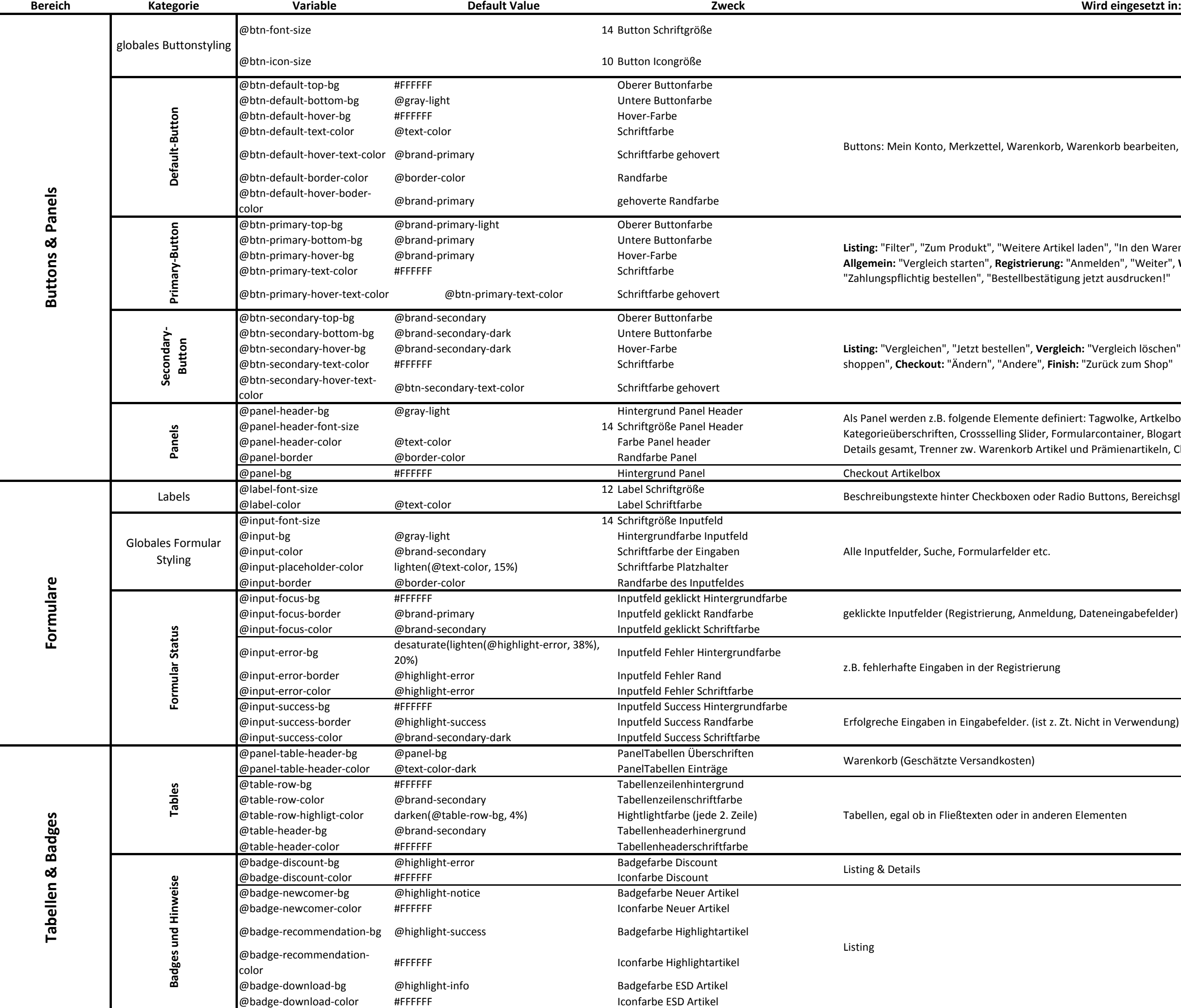

Warenkorb bearbeiten, Löschen

el laden", "In den Warenkorb", Formulare: "Senden", Blog: "Mehr lesen", 'Anmelden", "Weiter", Warenkorb & Checkout: "Zur Kasse", ng jetzt ausdrucken!"

ich: "Vergleich löschen", Blog: "Vergleichen", Warenkorb: "Weiter  $\mathsf{sh} \colon$  "Zurück zum Shop"

ert: Tagwolke, Artkelboxen im Listing in Listenansicht, mularcontainer, Blogartikel, Blog Crossselling Artikel, Überschriften, Blog  $\vert$ und Prämienartikeln, Checkout Boxen (Adressen, Zahlarten etc)

adio Buttons, Bereichsgliederungen in Formularen

g, Dateneingabefelder)

. Nicht in Verwendung)

n Elementen